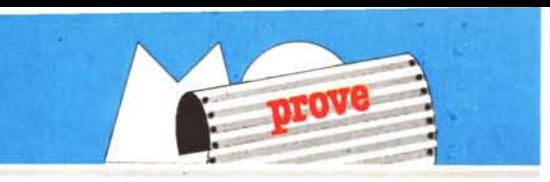

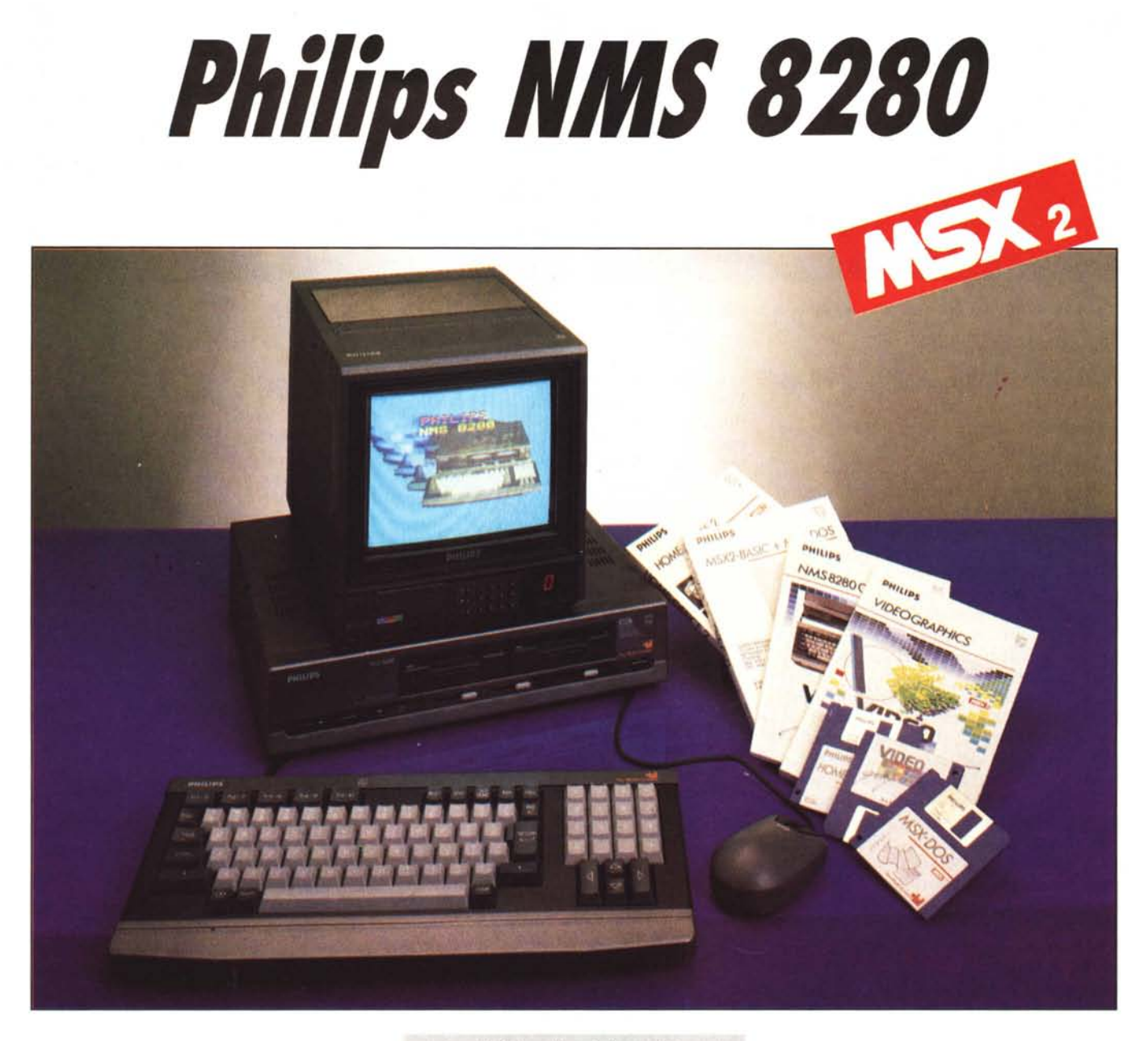

*Mentre si continua <sup>a</sup> rumoreg-giare e fantasticare su processori dalle caralleristiche ultrasofistimte capaci di operare con parole di 32 bit a velocità elevatissime e di gestire quantità finora impensate di memoria, il mercato MSX è animato da voci che parlano di una ulteriore evoluzione dello standard in MSX3,*

*Il punto sul quale sembra che gli interessi della Microsoft e ASCII, fondatrici dello standard, divergano, guarda caso, pare sia il processare da utilizzare: qualcuno è a favore del Motorola 68000 già*

# **di Massimo Truscelli**

*impiegato sui vari MacinIOsh, Amiga e Atari; altri preferirebbero /'Intel 80386 di cui al momento si conoscono applicazioni solo nell'ambito IBM compatibile,*

*Lasciamo che* i *progellisti decidano per l'uno o per l'altro, o magari per un processore completamente nuovo appositamente studiato, e nelfrallempo soffermiamoci sul «nuovo corso>l dei prodOlli MSX2 che il mercato in questo momento offre,*

Si *tralla di computer che oltre alle solite caralleristiche tipiche dello standard, presentano qualcosa in più spe-* *cialmente nelle applicazioni grafiche legate alla gestione di immagini ollenute da videoregistratori e telecamere; l'utilizzo per questi scopi spazia dalla semplice composizione dei titoli per le proprie riprese video fino ad applicazioni molto più complesse quali anche la digitalizzazione di immagini da sorgenti esterne e la successiva elaborazione grafica ed animazione,*

#### **Descrizione**

Il Philips MS 8280 è esteticamente

simile al modello NMS 8255 provato sul numero 62 di MC, ma subito si fa notare per la presenza di una ricca serie di controlli sul frontale ed una altrettanto ricca dotazione di connettori sul pannello posteriore.

L"estetica è nell'ormai classico stile Philips contraddistinto dall'uso del grigio antracite come colore predominante e da inserti di colore grigio più chiaro e nero.

Come per tutti i computer della serie NMS, il contenitore è di forma diversa dai modelli precedenti: unità centrale in un cabinet dalle dimensioni assimilabili a quelle di un videoregistratore e tastiera staccabile collegata con un cavetto di lunghezza non particolarmente abbondante.

Sicuramente la caratteristica principale del «neonato» NMS 8280 è la dotazione standard del «superimpose», un accessorio che non mancherà di far felici gli amanti della videoregistrazione grazie alle sue enormi possibilità creative. La presenza di tale accessorio caratterizza in maniera determinante tutto il computer (che comunque rimane un MSX2 sul quale poter eseguire tutte le operazioni normalmente svolte da tale tipo di macchina) anche a livello estetico: sul frontale, sotto l'alloggiamento dei due disk drive, nell'incavo di colore più scuro dalle estremità arrotondate, è presente tutta una serie di pulsanti e' regolazioni abbastanza insolite per un computer.

Partendo dall'estrema sinistra, troviamo il consueto interruttore di accensione seguito dal primo selettore «strano»: ovvero un commutatore che si incarica di selezionare, sulla sezione

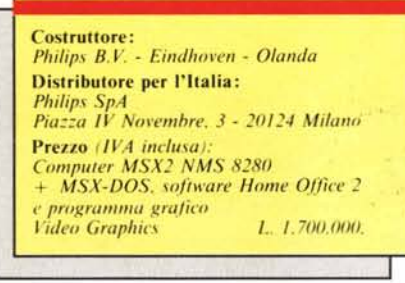

che miscela i segnali video, quelli provenienti dal connettore SC ART oppure dai connettori pin d'ingresso separati, la commutazione di uno dei due ingressi provoca l'accensione di una spia corrispondente al connettore selezionato. Continuando «l'ispezione» troviamo un'ulteriore spia che si accende quando è in funzione la sovrapposizione (superimpose) delle immagini generate dal computer con quelle fornite da una sorgente esterna; uno «slidem per il controllo del livello di digitalizzazione che regola l'intensità del segnale video esterno; il controllo AudioMix che, come è facile intuire, consente di bilanciare i segnali audio provenienti da una fonte esterna (stereo) e quelli generati dal computer: per ultimo, prima del tasto di RESET del sistema, il controllo del «mixing» tra i segnali video con relativo intervento sulla intensità delle combinazionI.

Sul pannello posteriore la presenza di digitalizzatore, mixer audio e video si nota per la ricca dotazione di prese e connettori: connettore audio-video SCART, uscite con prese cinch per audio stereofonico (canale destro e sinistro), uscita cinch videocomposita per videoregistratore o monitor completa di un selettore che seleziona l'uscita del segnale video a colori o il solo segnale di luminanza: ingressi audio stereo ed ingresso video per videoregistratore, camcorder, telecamera e, volendo, la TV.

La dotazione di connettori video. tutti posizionati nella parte superiore del pannello posteriore, è completata da una più consueta uscita RF per TV munita di un compensatore di regolazione fine del canale televisivo sul quale visualizzare l'output del computer.

Nella zona inferiore del pannello. sempre disposti in fila, trovano posto il connettore per il collegamento della tastiera; il solito connettore ridotto compatibile Centronics; due porte per joystick, tavolette grafiche e soprattutto per il mouse fornito in dotazione; un connettore per il collegamento di un registratore a cassette da impiegare come memoria di massa.

L'NMS 8280 dispone anche di due connettori per cartucce di espansione ROM/RAM dislocati sul fianco sinistro del cabinet che presenta una griglia di aerazione ben dimensionata: la robustezza del cabinet permette la sistemazione di un monitor sull'unità centrale senza timore di comprometterne la stabilità.

I due disk drive adottati sono del tipo doppia faccia nel classico formato 3 pollici e mezzo e garantiscono una capacità di 720 Kbyte ciascuno.

Un discorso a parte merita la tastie-

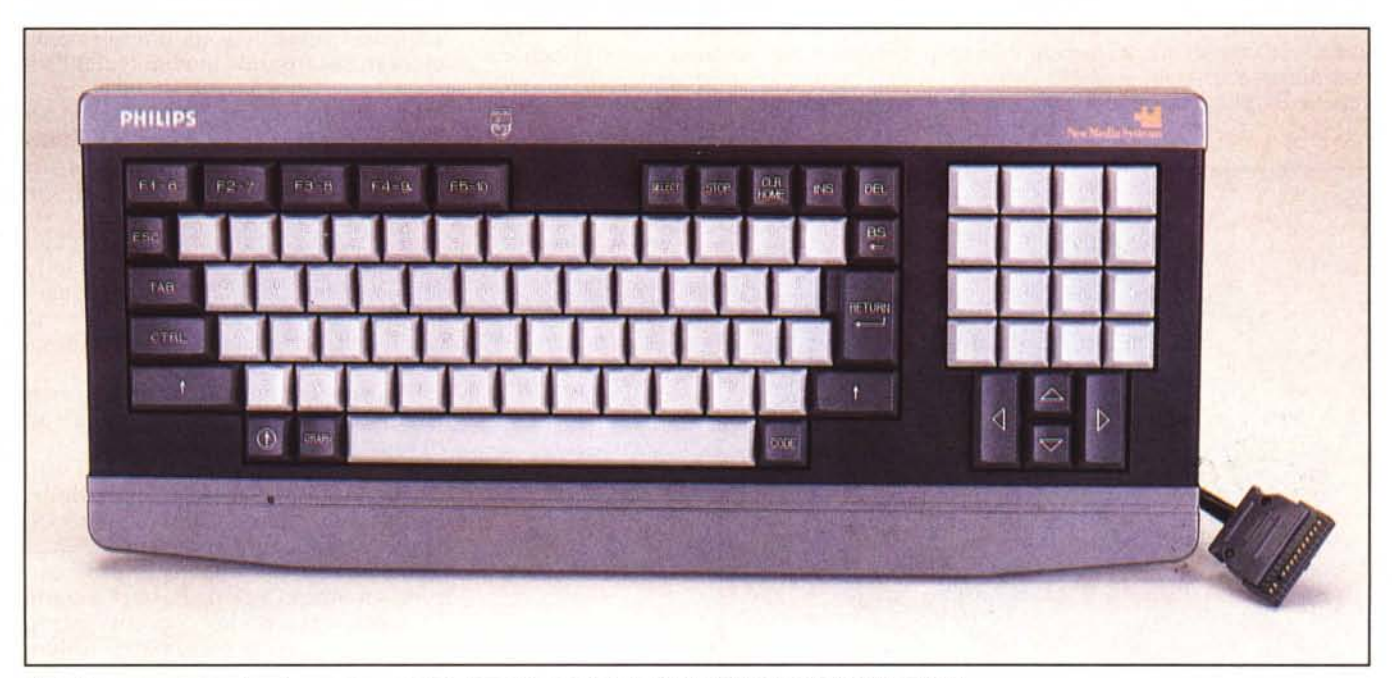

La bella tastiera dotata di pad numerico, si noti la disposizione dei tasti cursore e il connettore di collegamento.

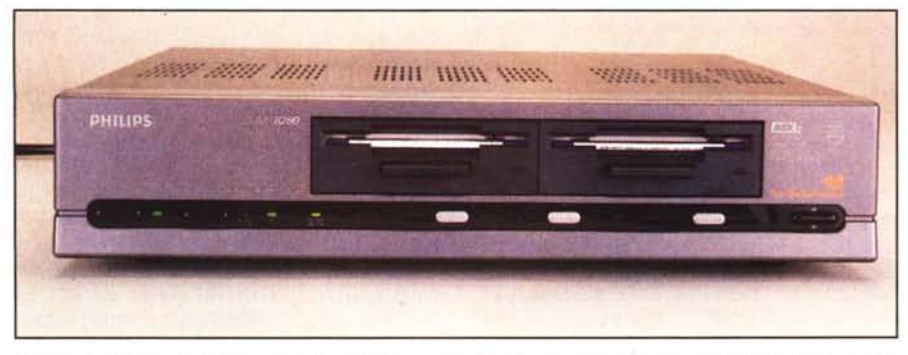

Il trontale del computer mette in evidenza la notevole dotazione per il controllo degli effetti audio e video  $con$  *il superimpose* 

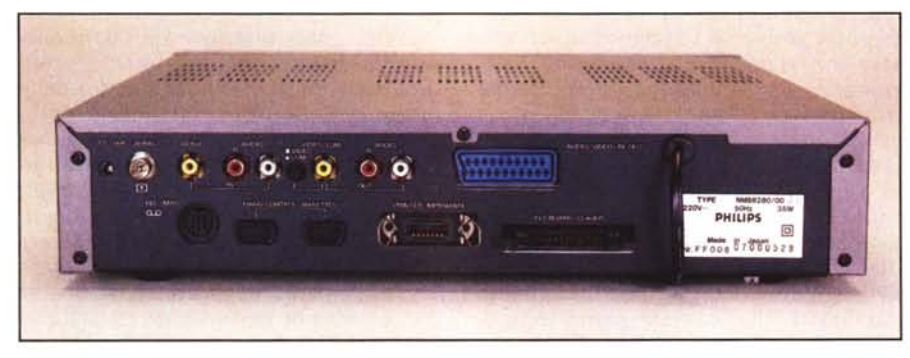

Il superimpose caratterizza anche il pannello posteriore, ricco di connettori e prese normalmente non presen*li su im normale MSX*<sup>2</sup>

ra che ha uno styling decisamente accattivante e risulta morbida e precisa alla digitazione: è presente un tastierino numerico separato con i tasti di colore grigio chiaro, colore adottato anche per i tasti alfanumerici, mentre per i tasti che attivano funzioni dello standard MSX è stata scelta una colorazione più scura che li rende facilmente identificabili. I tasti cursore posizionati sotto il tastierino numerico hanno una disposizione che a causa della diversità di dimensioni dei tasti per le

varie direzioni può presentare inizialmente qualche difficoltà.

Tutti i tasti sono disposti in un inserto di colore nero e una leggera scalfatura longitudinale del mobile della tastiera, anch'esso di col'ore grigio antracite, contiene un led che si accende con l'inserzione del CAPS LOCK: l'insieme risulta piacevole ed equilibrato anche se personalmente avrei preferito un sistema di regolazione dell'inclinazione della tastiera, purtroppo assente.

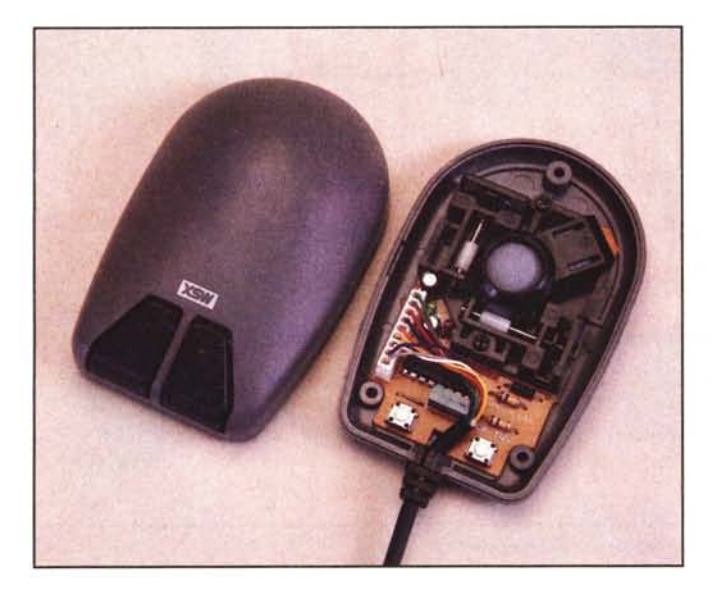

*Il magnifico mouse*  $con$  *la* «*faccia* da *lopon, L'azionamento dei due in/errl/llOri sulla hasefla a\'I'ielli' medianle due ((pro/1II1f{he}l dei la"".*

Nella confezione è compreso un mouse anch'esso grigio antracite che, proprio grazie al colore, finisce per avere veramente una «faccia da topo»: scherzi a parte si tratta di un mouse molto preciso che ha sorpreso per le sue doti di leggerezza e per le doti di «scivolosità» sulla superficie di lavoro. Il cavo in dotazione non è particolarmente lungo, ma è sufficiente per lavorare in condizioni agevoli.

### **L'interno**

La costruzione è sufficientemente rigida grazie al largo impiego di lamierino metallico saldamente ancorato alla struttura del telaio con abbondante uso di viti.

Non ho mai nutrito particolare simpatia per i contenitori ad incastro tipici di molte macchine, per tale motivo l'NMS 8280 mi è stato subito simpatico: infatti l'unità centrale si apre facilmente, solo svitando alcune viti.

Devo dire che, però, una volta rimosso il coperchio si ha una certa sorpresa: mi sarei aspettato un interno più ordinato, senza i numerosi fasci di fili che vanno da una scheda all'altra.

Come il precedente modello 8255, la disposizione delle schede segue una logica di separazione delle varie sezionI.

La prima scheda che salta agli occhi è la sezione di alimentazione di generose dimensioni contenuta interamente nel lato sinistro del contenitore e sulla quale è ben visibile una bobina toroidale con funzioni di filtro. Sostenuti e collegati al resto del telaio da una barra trasversale, fanno bella mostra di sé i due drive inscatolati in un lamierino metallico ed ulteriormente ancorati sul frontale mediante delle viti.

La scheda visibile è quella della sezione audio/video, cioè quella che determina anche la sovrapposizione dei segnali audio e video generati dal computer con quelli provenienti da fonti esterne. A prima vista il circuito stampato sembra molto simile a quello del modello 8255, ma la enorme quantità di componenti conferma la presenza di una sezione video/audio notevolmente sofisticata.

Il nostro esemplare è uno dei primi disponibili in Italia, ed appartiene ad una preserie di cento pezzi sui quali si notano le vistose «correzioni dell'ultimo minuto» sulla scheda in questione, quella della sezione audio/video. Si va dai componenti saldati qua e là ai ponticelli di filo fra le piste, addirittura un circuitino su una basetta a parte collegata, invece che con connettori, alla scheda da una piattina multifilare direttamente saldata sulla faccia inferiore: altrove, un integrato è stato praticamente ricostruito con componenti discreti... Quando abbiamo interpellato in merito i responsabili della Philips, ci è stato in effetti confermato che ai collaudi erano state riscontrate delle difficoltà soprattutto per il collegamento con videoregistratori di produzione diversa da Philips. Possiamo comunque confermare che qualsiasi problema è evidentemente, stato risolto con le modifiche in questione, visto che l'esemplare in nostre mani ha funzionato tranquillamente con un Marantz 862. Nelle macchine in distribuzione la scheda video assumerà l'aspetto... definitivo, ovvero le correzioni saranno messe in «bella copia» sul circuito stampato. D'altra parte, non potrebbe essere altrimenti: non solo per una questione di serietà da parte della Philips, che comunque non le si può negare, ma anche per il fatto che basare una produzione su correzioni cosi impegnative porterebbe ad un intollerabile aumento di costo, richiedendo l'opera di personale qualificato per un lasso di tempo non insignificante. Anche i più diffidenti possono quindi stare tranquilli (comunque, per la cronaca, l'importante è che il tutto funzioni, non tanto che sia bello...).

Torniamo alla nostra scheda.

Svitando una decina di viti che tengono ancorata la scheda ad un lamierino di schermatura (di consistente spessore) si può rimuovere quest'ultimo a sua volta ancorato con altre viti ed incastri metallici al resto del telaio per vedere come è fatta la scheda principale.

L'impressione è che sia praticamente la medesima del modello NMS 8255: la disposizione dei chip principali è pressochè identica, con il solo chip sonoro (S 3527 Yamaha) direttamente in bella mostra; il «grosso» dei processori, delle ROM di sistema e della RAM è posizionato sotto i due disk drive e non risulta certamente agevole accedervi a causa dell'elevato numero di viti e lamierini da rimuovere.

La scheda principale è molto ordinata e mostra l'abbondante uso di parti di produzione nipponica con in testa Sanyo, seguita da Hitachi, NEC e qualche presenza americana (Texas Instruments).

L'architettura di sistema è rimasta invariata e segue le specifiche dello standard basate sull'uso dei processori Z80A ad 8 bit, del processore video YM 9938 e del generatore audio S 3527; non manca il processore di interfacciamento della tastiera anch'esso rispondente a specifiche norme dello standard.

La configurazione della memoria comprende 32 Kbyte destinati al Basic MSX, 16 Kbyte destinati all'Extended Basic (tipico degli MSX2) e 16 per il

MCmicrocomputer n. 64 - giugno 1987 89

Disk Basic per un totale di 64 Kbyte ROM; la RAM può invece contare su 128 Kbyte così come la memoria video, anch'essa di 128 Kbyte.

Spulciando con attenzione il manuale contenente le istruzioni per l'uso, si può notare che molto intelligentemente è presente uno schema che indica l'organizzazione della memoria nei quattro slot principali e negli slot estesi (argomento ampiamente trattato in questo stesso numero nella rubrica Mister MSX). Il Basic è contenuto tra gli indirizzi 0000 e 8000 esadecimali dello slot O; gli slot I e 2 corrispondono agli slot veri e propri per l'inserimento di cartucce di espansione e lo slot di memoria 3 contiene alcune ulteriori suddivisioni (extended slot) che contengono altre interessanti «cosucce».

Nell'extended slot 30, nelle locazioni esadeèimali comprese tra 0000 e 4000 trova posto l'Extended Basic MSX2; il numero 32 contiene la RAM di sistema di 128 Kbyte,suddivisa in 8 blocchi da 16 Kbyte che si estendono dall'indirizzo 0000 all'indirizzo I FFFF esadecimale; infine l'extended slot 33 riserva la zona compresa tra gli indirizzi 4000 e 8000 all'MSX-DOS.

Anche sull'NMS 8280 è presente,

come sul modello 8255, in mezzo ai due disk drive, il pulsantino che provoca l'interruzione del clock del processore a 3,579545 MHz (sempre meglio essere precisi) e di conseguenza il blocco del sistema.

# **Il software**

Non si può parlare del software fornito in dotazione senza fare alcune considerazioni sull'Extended Basic MSX2.

lnnanzitutto un discorso particolare merita l'istruzione SET VIDEO con la quale si può definire il modo di funzionamento del superimpose; l'istruzione conta su ben 7 parametri che definiscono molte possibilità di sovrapposizione di audio e video con sorgenti esterne.

I sette parametri controllano la provenienza dell'immagine, l'intensità, il controllo dei colori, la regolazione dei sincronismi (interni o esterni), la regolazione dei segnali audio, l'input esterno del video su connettore SCART o connettore video TV e per ultimo, la selezione dell'output sul connettore SCART.

Se i parametri non vengono settati.

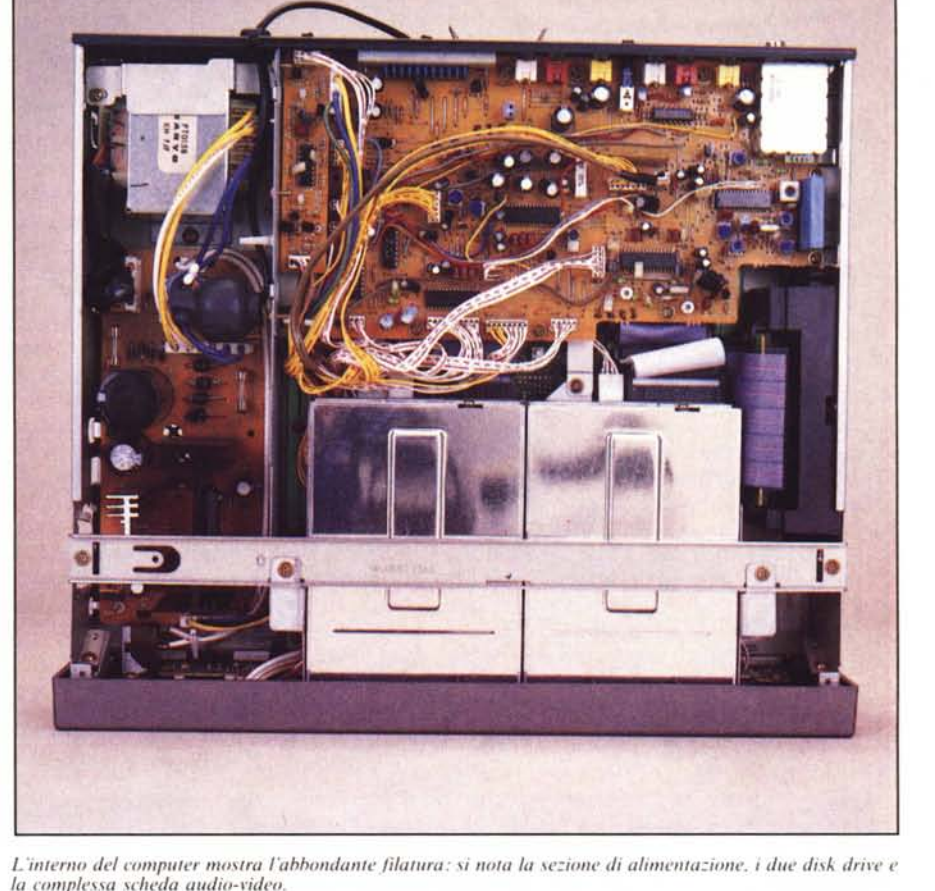

# *Il* superimpose

La sezione che più di tutte ha destato la curiosità in redazione è stata quella riguardante l'utilizzo delle fonti audio e video esterne.

La specifica sezione del programma Video Graphics (a conferma che anche l'hardware sofisticatissimo è inutilizzabile se non esiste un adeguato software in grado di gestirlo), ha dimostrato di essere senza dubbio la parte migliore di tutto il programma.

Essa è divisa grosso modo in tre zone di lavoro all'interno delle quali è possibile scegliere diverse modalità riguardanti la medesima funzione.

Le zone di lavoro si riferiscono alla digitalizzazione delle immagini, all'inserimento di effetti elettronici per lo «switch» di immagini diverse e, per ultimo, con i medesimi effetti, la sostituzione dell'immagine grafica ottenuta con il programma con le immagini in movimento provenienti dalla solita videocamera, videoregistratore o televisione.

La digitalizzazione può avvenire in due modi diversi: manualmente o con sequenza automatica con regolazione della velocità tra una digitalizzazione e la successiva.

Nel primo modo, l'attimo in cui si vuole che una immagine in movimento sia fissata per potervi apportare un qualche tipo di elaborazione, viene deciso in base alla prontezza di riflessi dell'utente ed alla sua velocità nell'agire sul pulsante del mouse; nel secondo modo il computer provvede a digitalizzare in sequenza tutte le fasi del movimento proponendo una sequenza di immagini digitalizzate in movimento che continuano ad essere sincronizzate con una base sonora; per capirci meglio sullo schermo vengono mostrate delle immagini in movimento ognuna delle quali è la stessa immagine della fonte esterna digitalizzata «in tempo reale» e visualizzata con un effetto come di lampada stroboscopica. Con la scomposizione dei movimenti diventa oltremodo più semplice fissare con una certa facilità proprio l'immagine che si desiderava.

La digitalizzazione può avvenire con l'immagine a tutto schermo, con 4 diverse immagini che dividono lo schermo in parti uguali, con una serie di immagini sovrapposte in modo casuale sullo schermo dei momenti del film o della ripresa che si desidera conservare.

Una volta digitalizzata l'immagine (è buona norma salvarla subito su dischetto) vi si può intervenire aggiungendo qualche effetto da sala di regia video.

Si può procedere, con una specifica opzione, ad una sfumatura dei contorni e delle zone di colore che compongono la figura mostrata sullo schermo, oppure alla creazione dell'effetto mosaico, cioè la scomposizione dell'immagine in una composta da tanti quadratini colorati; con il pulsante sinistro del mouse, questa

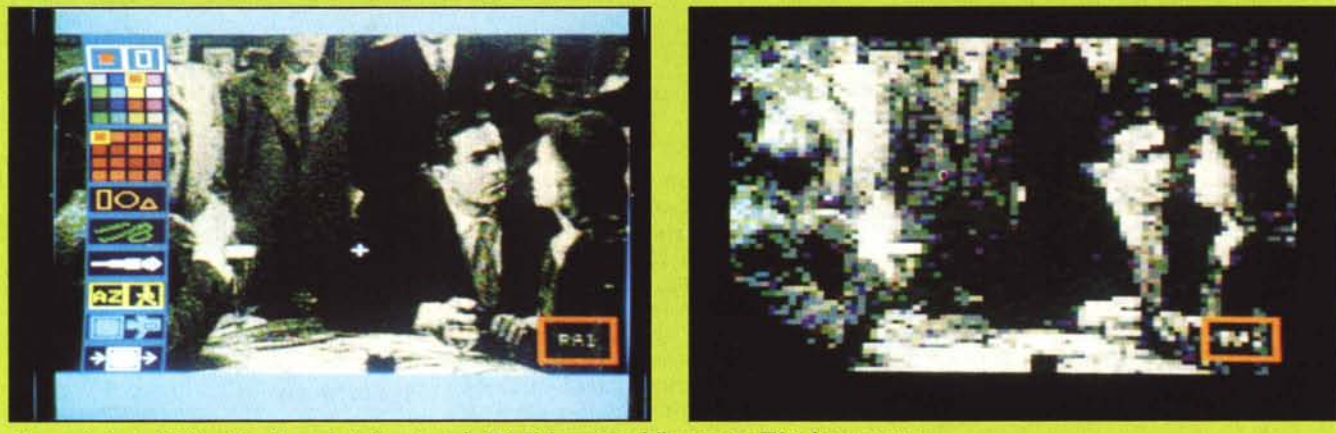

Menu principale di Video Graphics e digitalizzazione da TV. Elaborazione dell'immagine TV in bianco e nero.

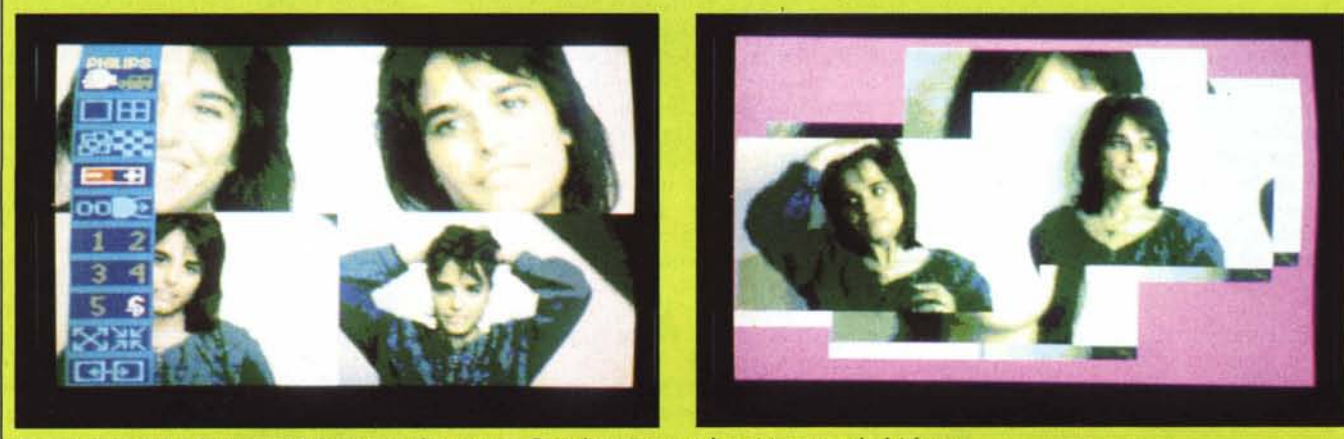

*Digilalizzazione da telecamera a* 4 *frame con relativo menu. Digitalizzazione con disposizione casuale dei frame.*

possibilità può essere ripetuta fino a 8 volte con il conseguente ingrandimento dei quadrati che compongono la visione e, alla fine, il ritorno all'immagine originale.

La generazione degli effetti video conta su ben 6 diversi effetti che consentono la sovrapposizione di due immagini trattate con il programma o di una immagine digitalizzata con le immagini provenienti da una fonte esterna.

I 6 effetti di sovrapposizione delle immagini, per ognuno dei quali è possibile regolare la velocità di esecuzione, sono nell'ordine: la sostituzione a barre trasversali che si muovono da e verso la sinistra e la destra; la sostituzione casuale per quadratini con la scomparsa della vecchia immagine e contemporanea comparsa della nuova; sostituzione con una «wipe» che si estende dal centro dello schermo allargandosi verso il basso e l'alto; sostituzione con il medesimo effetto ma con estensione dell'immagine da e verso sinistra e destra; sostituzione con scorrimento della immagine precedente verso l'alto e comparsa dal basso della nuova immagine; sostituzione con effetto a spruzzo delle due immagini.

Tutte le sostituzioni possono essere eseguite secondo tre diversi modi: iniziando con l'immagine del computer e facendola sostituire da quella della fonte video esterna; iniziando dall'immagine video in movimento e facendola sostituire da quella del computer; operando la sostituzion di transizione consistente nella combinazione delle due precedenti. Con quest'ultima è possibile creare una sequenza video in cui compaia, con uno degli effetti visti, un titolo e, sempre con il medesimo effetto, scompaia non appena lo si ritenga necessario.

I sei effetti di sostituzione possono essere impiegati, oltre che per una immagine da computer e una da fonte esterna, anche, grazie all'apposita opzione, per la sovrapposizione di due immagini da computer precedentemente salvate sul dischetto.

Una interessante caratteristica del programma Video Graphics è quella di poter sovrapporre le due immagini provenienti dal computer e dalla fonte esterna oltre che per trasparenza del fondo dell'immagine computerizzata (eventualmente scontornata), e quindi con una resa dei colori delle due fonti del 100%, anche di una sovrapposizione miscelata nella quale ogni immagine viene mostrata con una intensità del 50% per cui alla fine ne deriva un effetto di trasparenza di entrambe le immagini.

Non vi nascondo che ho passato parecchio tempo a sperimentare effetti in unione a telecamere, videoregistratori, televisori di marche diverse da Philips e anche... altri computer. Infatti, è possibile trasferire l'immagine generata da qualsiasi computer sul proprio MSX e modificarla a piacimento anche operando, con le apposite funzioni di schermo, spostamenti di determinate zone, allungamenti e ribaltamenti, moltiplicazioni semplici o con effetti di simmetria, riflessioni orizzontali e verticali e se siete in possesso di una stampante grafica MSX, anche il dump su carta.

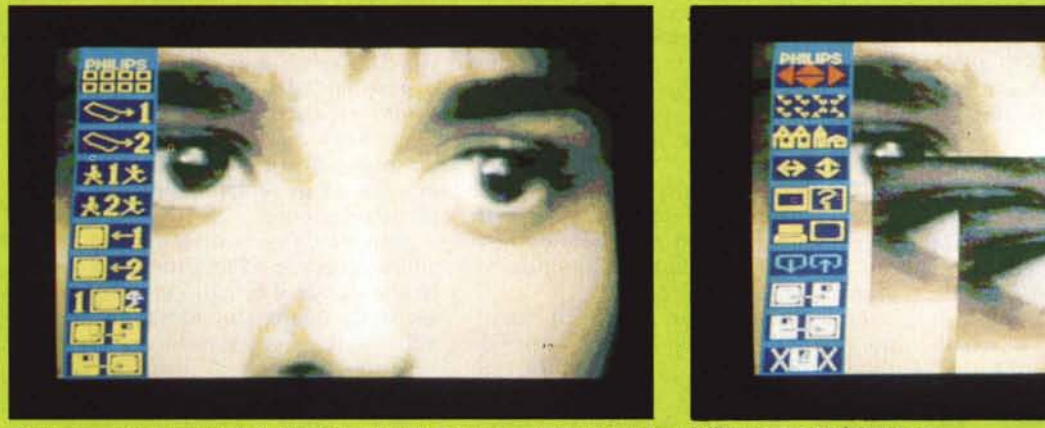

Sottomenu animazione su digitalizzazione singola. Spostamento di una porzione dell'immagine e relativo menu.

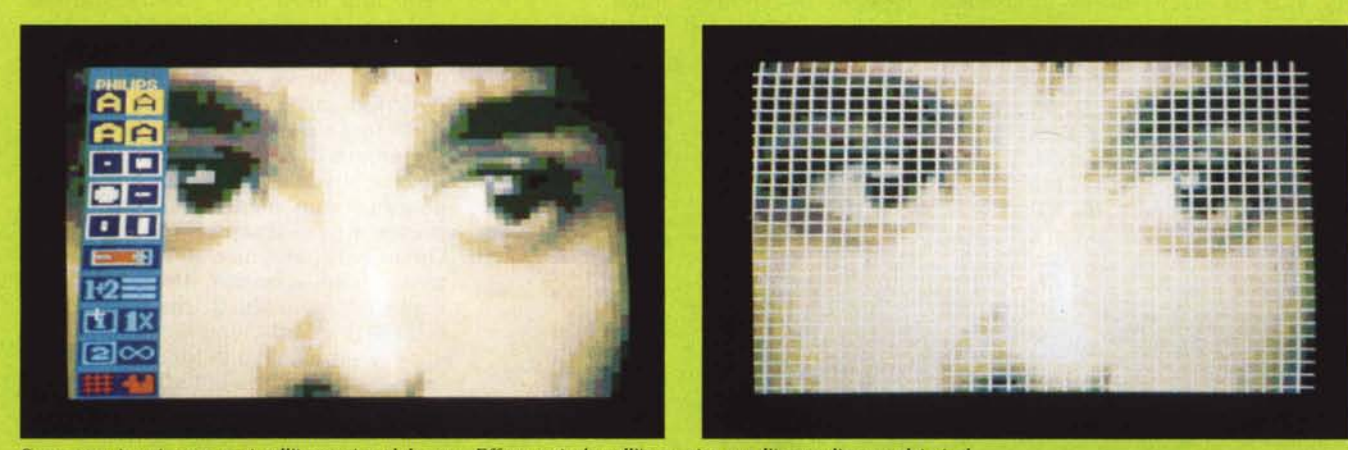

*So/lomenu inserimento testi sull'immagine elaborata. EjJe/lo reticolo sull'immagine con l'ingrandimento dei pixel.*

la configurazione di default è la seguente: immagine dal computer con intensità media, controllo dei colori solo in uscita con sincronizzazione interna: audio solo per il computer: input sul connettore SCART ed output diverso dal medesimo connettore.

Questa istruzione funziona logicamente solo se è presente il superimpose, anche se è contemplata da tutti gli MSX<sub>2</sub>.

In unione all'istruzione COPY SCREEN è possibile ottenere digita-Iizzazioni in maniera estremamente semplice: analogamente l'istruzione SET VIDEO, usata in congiunzione all'istruzione COLOR 0,0 può generare interessanti effetti di sovrapposizione contando sulla possibilità di avere a disposizione la trasparenza dello sfondo.

Altra importante istruzione che consente la combinazione di immagini e grafici è l'istruzione OUT che determina il segnale da inviare ad una determinata porta logica.

Il manuale in dotazione al computer, in italiano, è sufficientemente chiaro e mostra alcuni esempi di utilizzo delle istruzioni con semplici programmini di poche righe.

Sempre parlando di manuali è utile ricordare a coloro che abbiano avuto problemi di compatibilità di software con le varie versioni di MSX come questa incompatibilità sia dovuta alla diversa configurazione degli slot da computer a computer.

In proposito la Philips ha inserito nei manuali un foglio che spiega come poter accedere a tutti i programmi (o quasi tutti) dello standard MSX: la procedura da seguire (a beneficio di tutti gli utenti MSX Philips) è quella di digitare POKE 655J5,170 prima di caricare il programma con le usuali istruzioni RUN oppure BLOAD.

Il software in dotazione comprende tre dischetti completi dei relativi manuali corrispondenti all'MSX-DOS vers. 1.03 ed alcune utility di sistema per la gestione dei drive e del disco: al

programma Home Office 2, un pacchetto integrato con funzioni di word processor, spreadsheet, data base e funzioni di agenda elettronica e calcolatrice del quale già si è parlato nella prova dell'NMS 8255; infine, al pezzo più succulento: il programma Video Graphics che come dice il nome è un programma grafico la cui maggiore particolarità è quella di gestire anche le operazioni con il superimpose in unione a telecamera e videoregistratorI.

Parlare del superimpose è quasi impossibile se non si parla insieme anche di questo programma che è una ulteriore evoluzione del programma grafico presente già nel «vecchio» VG 8235 e successivamente nel modello NMS 8255.

La parte del programma dedicata alla grafica vera e propria non è dissimile da quella delle versioni precedenti delle quali, purtroppo, conserva una impostazione troppo semplicistica ed una certa macchinosità nell'uso dei menu.

Le opzioni grafiche consentite permettono il disegno a mano libera con varie forme di simmetria: il disegno geometrico: la possibilità di disegnare con vari tipi di pennello anche con 2 o 4 colori contemporaneamente: effetto spruzzo e matita per schizzo. Esiste la possibilità di creare automaticamente delle ombre per qualsiasi oggetto disegnato, oppure il disegno dei contorni per forme colorate uniformemente e ben definite.

La scelta dei colori si estende fino a 256 sfumature differenti suddivise in una tavolozza di 16 colori fondamentali ognuno dei quali comprende 16 sfumature secondarie.

Le forme geometriche che si possono ottenere spaziano dalla semplice retta (continua o rappresentata con una tratteggiatura) alla rappresentazione di vari tipi di parallelogrammi, a lati inclinati o perpendicolari, fino al disegno di cerchi ed ellissi.

Altre interessanti possibilità sono

*Smontando* la scheda *l'ideo ,i accede alla ,C'bet/a pril1C'ipale. (I('c(',,'ihi/e*  $completamente$ *\o/amellle \t/Wl/Ione/o i drive e gran parte*  $del$  *telaio*. *praticamenfe fUI/o il COMPUTET*.

offerte dal menu di manipolazione dei colori: permette la trasformazione di immagini a colori in immagini monocrome, l'inversione dei colori con i complementari (una sorta di solarizzazione fotografica), il livellamento dei colori con la conseguente riduzione del numero di colori visualizzati nell'immagine.

Altre funzioni consistono nel FILL di determinate parti dello schermo secondo tre diverse modalità: la prima è il classico FILL con un colore che riempie tutte le zone delimitate da una linea continua: il secondo modo di operare la colorazione di determinate zone del disegno è simile, ma si differenzia per la possibilità di riempire la zona delimitata precedentemente cancellando anche eventuali disegni in essa contenuti: infine, è possibile poter contare su una particolare opzione che opera la sfumatura automatica del colore prescelto.

Altri sottomenu riguardano più da vicino la gestione delle immagini provenienti da fonti esterne, l'animazione e l'inserimento di testi.

A proposito di quest'ultima opzione è possibile creare diversi tipi di caratteri facendo uso dei diversi pennelli e di 4 tipi di scrittura, ma la caratteristica più interessante è che si possono creare effetti di manipolazione del testo consistenti nell'apparizione rapida o graduale del testo su immagini di fondo e scorrimento dei testi precedentemente scritti in sovrapposizione ad una immagine con regolazione della velocità di scorrimento e scelta del posizionamento.

Sempre da questo sottomenu è possibile accedere ad una funzione reticolo che divide il disegno in un certo numero di quadratini variabile agendo sul mouse, e sempre dal medesimo è possibile dividere il disegno in una sorta di puzzle che fa uso di tesserine chiaramente ispirate al simboletto Phi-Iips stampato sui computer appartenenti alla linea New Media Systems.

Anche le animazioni sono particolarmente interessanti e permettono, partendo da disegni a tutto schermo (volendo anche da immagini prelevate dalla fonte esterna) di definire un certo numero di frame da animare secondo due diversi parametri: il primo riguarda il movimento dell'oggetto rappresentato nel frame: il secondo il percorso da far eseguire all'oggetto all'interno dello schermo. In proposito il demo presente sul dischetto di Video Graphics è sufficientemente esplicativo: ci sono i frame di un uccello in volo e di una pallina colorata (che sia i' sole?). Il movimento delle ali dell'uccello è scomposto in un certo numero di immagini, selezionando dal sottomenu il percorso del primo oggetto, col mouse si lascia una traccia che in-

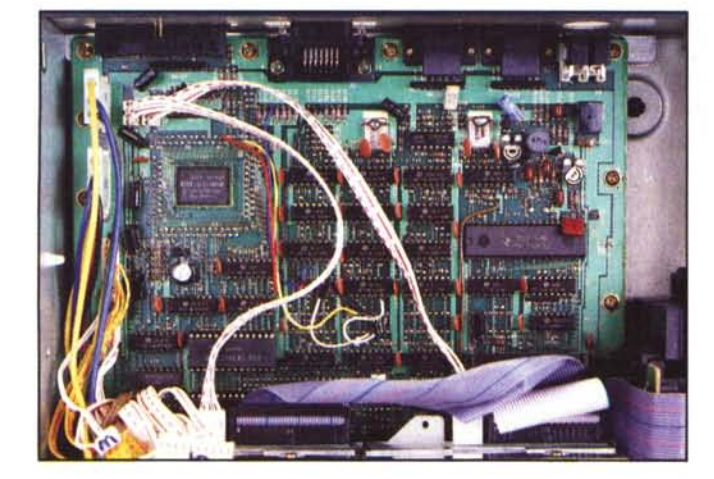

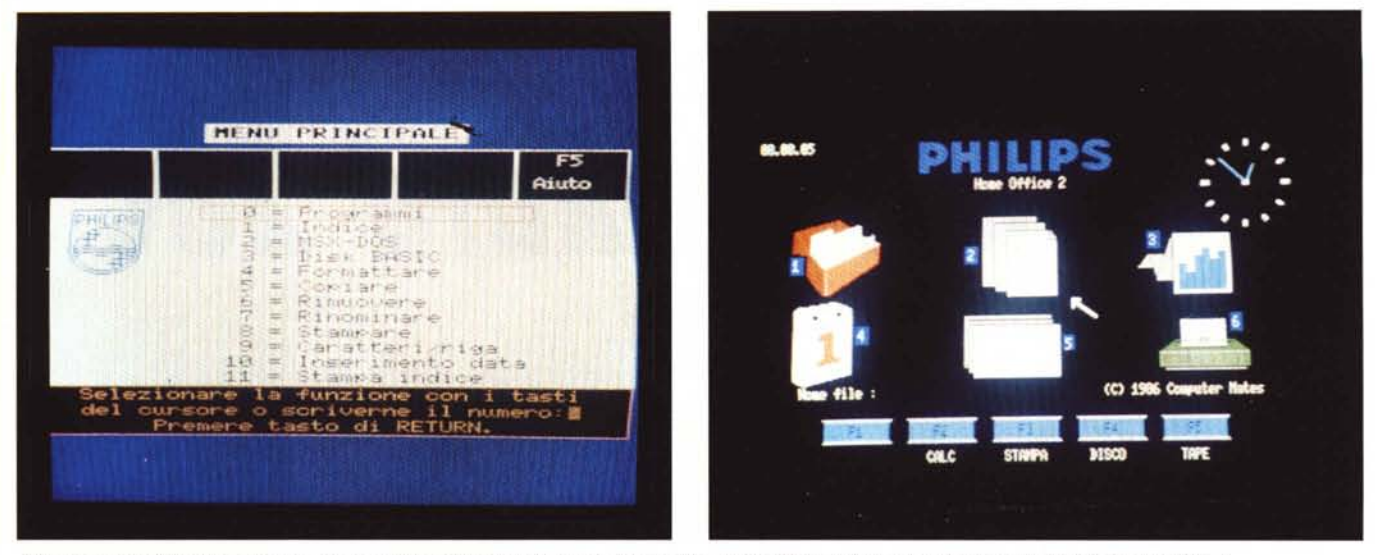

Due schermate del software in dotazione: a sinistra il menu principale del dischetto MSX-DOS; a destra la schermata iniziale di Home Office 2.

dica il percorso che si vuoi far compiere all'uccello mentre esso batte le ali, conclusa l'operazione si può subito vedere il risultato. Inutile dire che in unione al superimpose si possono creare effetti veramente esilaranti: avete pensato solo per un attimo ad una fastidiosa mosca animata, da sovrapporre (visto che siamo appena  $usciti - quando voi leggete, entrati$ quando noi scriviamo - dal periodo elettorale) ai vari onorevoli e giornalisti impegnati nella tribuna politica?

#### **L'uso**

Superato il primo attimo di incertezza davanti alle possibilità davvero notevoli di questo computer, ci si rende conto di aver davanti una macchina particolarmente indicata per il videoamatore evoluto, l'unico tipo di utente che sicuramente sarà in grado di sfruttare al massimo le possibilità di questo MS 8280.

L'uso è sicuramente agevole, anche se per ciò che riguarda esclusivamente il programma Video Graphics abbiamo avuto modo di riscontrare una certa macchinosità dovuta al fatto di dover fare riferimento a troppi menu nella scelta delle opzioni ed al fatto di dover rimuovere sempre il menu principale dallo schermo prima di poter effettivamente eseguire le operazioni impostate. Una grave lacuna consiste nella mancanza di una funzione Undo nel modo disegno a mano libera e disegno geometrico.

Nonostante tutto, nelle fasi di realizzazione dell'immagine utilizzata per la foto di copertina (che ritrae la piccola Alessandra, digitalizzata, alle prese con alcuni pesciolini rossi ripresi da una videocamera), non abbiamo avuto grossi problemi, forse per la collaborazione a 4 mani (ma che dico, a sei, otto, dieci) nelle varie fasi di preparazione della foto.

Scherzi a parte, se si è abbastanza creativi e si può contare su una discreta esperienza e, soprattutto si abbia a disposizione una qualche fonte video, si possono ottenere cose egregie da questo NMS 8280 dotato di superimpose.

Per l'uso strettamente più «computereccio», valgono le stesse considerazioni esposte nel numero 62 di MC a proposito del modello NMS 8255.

In particolar modo l'uso del programma Home Office 2 è sicuramente indicato a quanti vogliano con il proprio computer svolgere operazioni di piccola (ma non tanto) contabilità, archivio di dati ed elaborazione di testi.

Certo non bisogna aspettarsi prestazioni da programma integrato della stregua di Lotus 123, ma Home Office 2 assolve egregiamente ai propri compiti; se qualcuno non si accontentasse e desidera qualcosa di molto più specifico, almeno per ciò che riguarda la contabilità, può sempre contare sul programma Gest Pack, distribuito dalla Philips anche in una vantaggiosa forma di acquisto dei singoli moduli del programma integrabili tra loro.

#### **Conclusioni**

Come dice il «Saggio»: le conclusioni sono legate al prezzo. E francamente un milione e settecentomila lire IVA inclusa per questo bel po' di roba non ci sembra per niente eccessivo.

Non bisogna dimenticare che oltre ad un computer MSX2 si può contare su un vero e proprio generatore di titoli ed effetti elettronici da utilizzare per l'edit incrociato dei video di propria produzione: la dotazione software è tale da permettere un utilizzo immediatamente produttivo del computer,

la dotazione di manuali, anche se affetta da qualche piccolo problemino di traduzione, peraltro trascurabile, è completa ed esauriente; il mouse consente un uso semplice ed immediato del software in dotazione, a voi le logiche conclusioni.

Qualche appunto si potrebbe muovere alla mancanza di un qualche tipo di interfaccia in grado di gestire il collegamento e l'automatismo delle funzioni delle apparecchiature video collegate, ma si può obiettare che per un prodotto destinato a quella fascia di mercato usualmente definita consumer non era particolarmente sentita l'esigenza di tale tipo di funzionalità.

Per riprendere il discorso iniziale di questa conclusione, il prezzo da pagare per questo Philips NMS 8280 è sicuramente ben rapportato alle sue prestazioni ed alla quantità e qualità della dotazione. Le particolari doti sfruttabili in abbinamento con un videoregistratore non vanno sottovalutate, e pos ono addirittura bastare a giustificare un acquisto: gli accessori per il video hanno generalmente caratteristiche e, soprattutto, prezzi tali da scoraggiarne l'acquisto da parte di chi non debba fame un uso professionale: 1'8280 apre invece le porte dell'editing video al semplice appassionato.

Proprio all'ultimo momento (lo so, non sono le conclusioni il posto più indicato per dirlo, ma ormai ho finito ...) ho scoperto una ulteriore possibilità del programma VideoGraphics: è possibile controllare costantemente la posizione del cursore sullo schermo, tramite una finestrina che ne riporta le coordinate; inoltre, in un'altra tinestrina si può vedere ingrandita la zona di lavoro, ossia quella adiacente al cursore, utilissimo quando si lavora «di fino». Non finisce mai di sorprendere questo NMS 8280...

MCmicrocomputer n. 64 - giugno 1987